# *|| Parallels*

## **[Cómo eliminar iconos de aplicaciones Windows y las carpetas](http://kb.parallels.com/es/112798) [de aplicaciones de las máquinas virtuales del Launchpad del](http://kb.parallels.com/es/112798) [Mac](http://kb.parallels.com/es/112798)**

• Parallels Desktop for Mac Standard Edition

## **Consulta**

Desearía eliminar las aplicaciones de su máquina virtual o las carpetas de aplicaciones de esta del Launchpad del Mac.

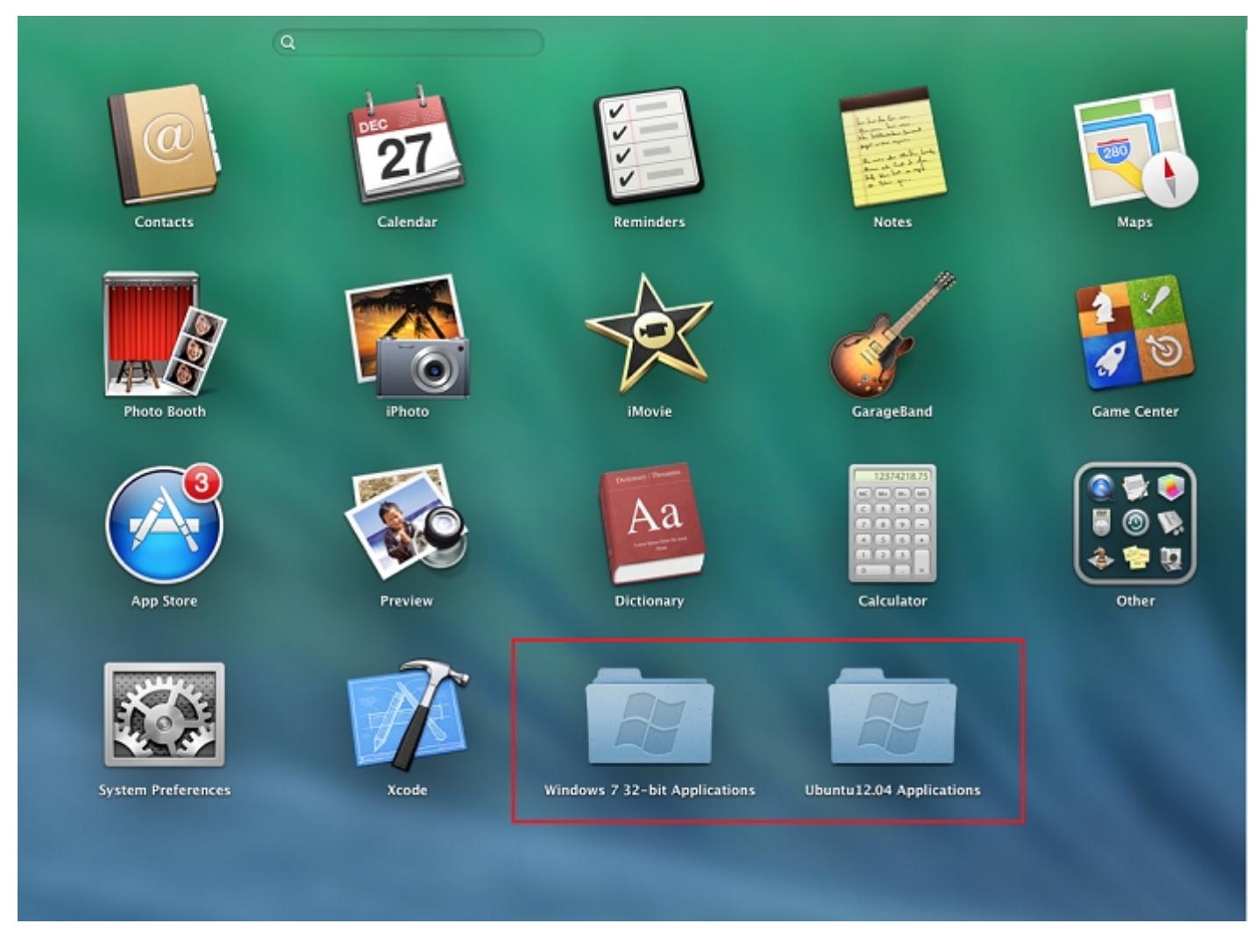

## **Resolución**

*Nota: la eliminación de las aplicaciones de su máquina virtual del Launchpad del Mac no las elimina ni las desinstala de su máquina virtual*

#### **Si desea eliminar una determinada aplicación de la máquina virtual del Launchpad:**

- 1. Inicie la aplicación Windows que desea eliminar del Launchpad
- Haga clic con el botón secundario del ratón en el icono de la aplicación presente en el Dock y seleccione 2. "Eliminar del Launchpad"

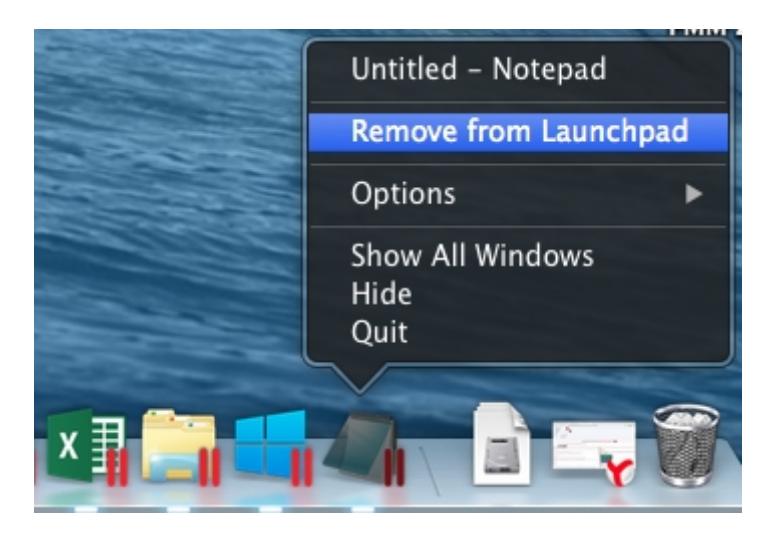

### **Si desea eliminar distintas aplicaciones de la máquina virtual a la vez:**

- 1. Compruebe que las aplicaciones que va a eliminar del Launchpad no están en ejecución
- Abra el Finder y vaya a la carpeta Aplicaciones de su usuario: 2.
	- ♦ En la barra de menús del Finder, haga clic en Ir -> Ir a Carpeta
	- En la casilla de texto de la carpeta, teclee lo siguiente: ♦

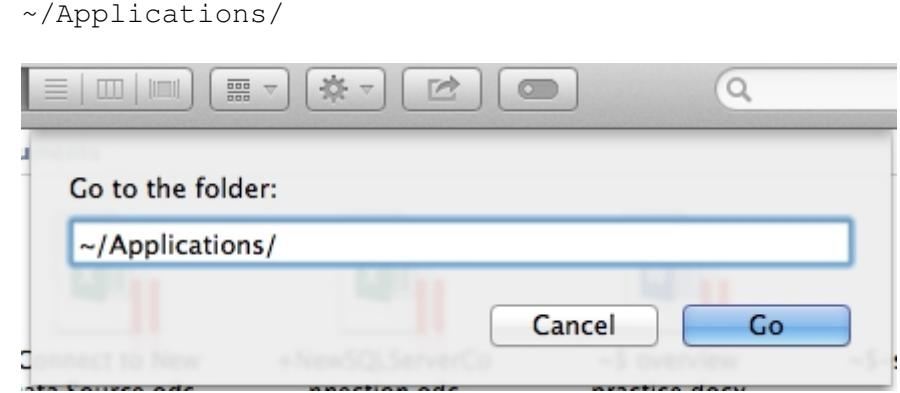

A continuación podrá ver su carpeta personal de aplicaciones

Localice la carpeta de su máquina virtual y ábrala 3.

*Importante: podrá ver dos carpetas con el mismo nombre. Escoja la que contiene los iconos de las aplicaciones.*

4. Seleccione las aplicaciones que desea eliminar del Launchpad y muévalas a la Papelera. Vacíe la papelera de reciclaje.

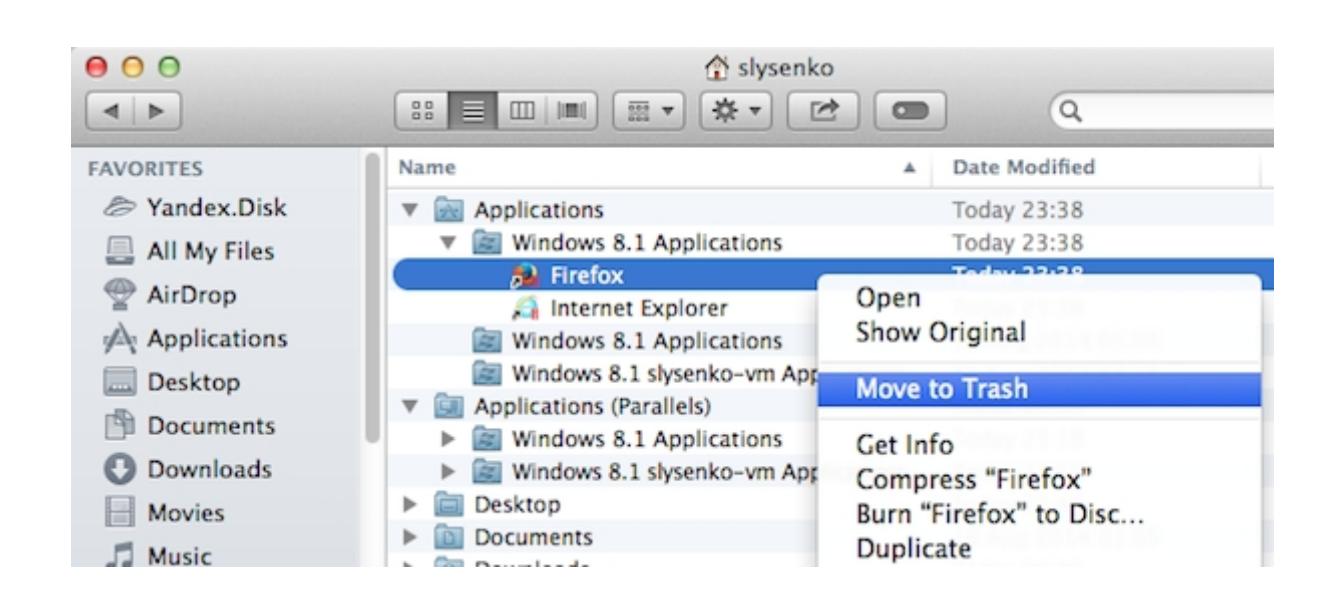

#### **Si desea eliminar la carpeta de aplicaciones de su máquina virtual del Launchpad:**

Abra el Finder y vaya a la carpeta Aplicaciones de su usuario: 1.

- ♦ En la barra de menús del Finder, haga clic en Ir -> Ir a Carpeta
- En la casilla de texto de la carpeta, teclee lo siguiente: ♦

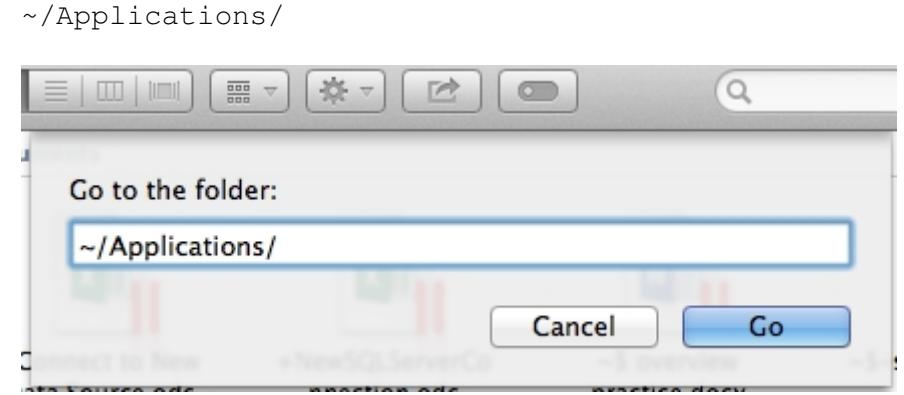

A continuación podrá ver su carpeta personal de aplicaciones

Localice la carpeta de su máquina virtual que desea eliminar y trasládela a la Papelera. 2.

*Importante: podrá ver dos carpetas con el mismo nombre. Escoja la que no contiene los iconos de las aplicaciones.*

© 2024 Parallels International GmbH. All rights reserved. Parallels, the Parallels logo and Parallels Desktop are registered trademarks of Parallels International GmbH. All other product and company names and logos are the trademarks or registered trademarks of their respective owners.